# Section 3 Reporting

Department of Community Affairs

Division of Disaster Recovery and Mitigation

Last Updated: July 2024

#### **Getting Started**

To complete your Section 3 report, you will need the following information:

- Your organization's license number
- A list of the application IDs (ex., HARP012345) assigned to your organization
- For each application ID, the Total Hours worked in the quarter, the Section 3 Hours worked in the quarter, and the Section 3 Targeted Hours for the quarter
- A brief description of the Section 3 efforts made during the quarter
- Supporting documentation

#### NJ DCA Section 3 Site

Access the Section 3 Vendor Portal from the NJ DCA <u>Section 3</u> webpage.

## Section 3 Vendor Portal Login

Login by entering your organization's License Number and clicking Enter.

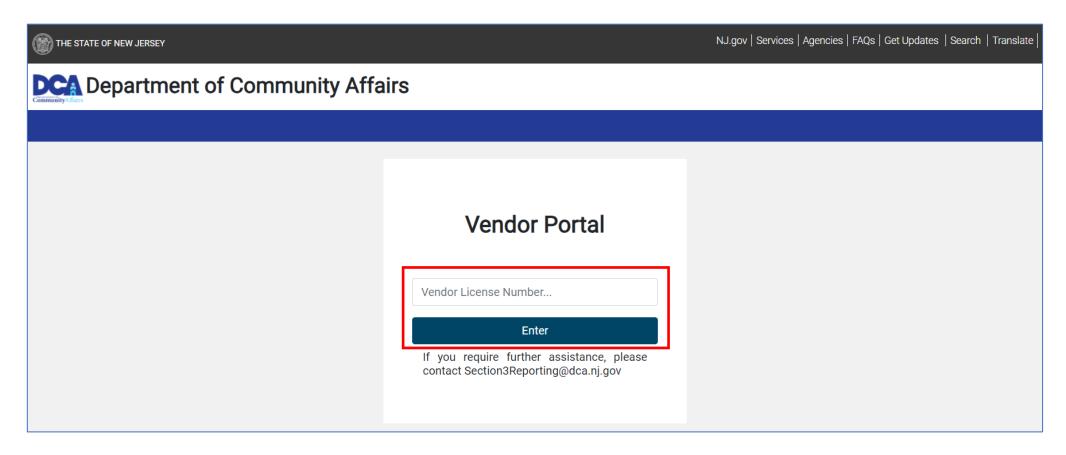

- At the top left of the page, enter:
  - 1. Contractor Section 3 Contact (first and last name);
  - Phone; and
  - 3. Email

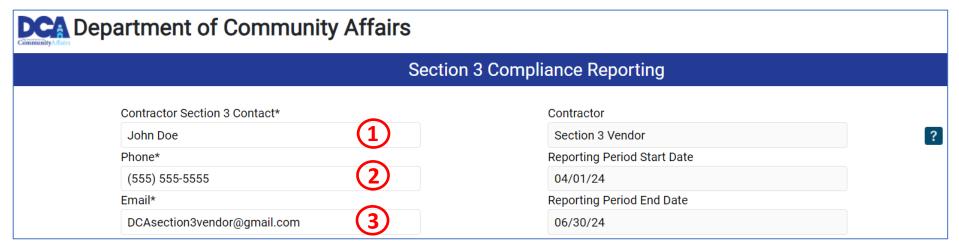

- On the top right, the following read-only information will display:
  - Contractor your organization's name
  - Reporting Period Start Date/Reporting Period End Date the quarter being reported
  - 2 button pdf help guide

- 4. Click the Add button and a row will be added to the grid
- 5. Enter an Applicant ID. The Address and City will automatically display
- 6. Confirm the **Reporting Type** 
  - If you are still working with the applicant, leave this field set to **Quarterly** but if this is your last report, change the selection to **Final**

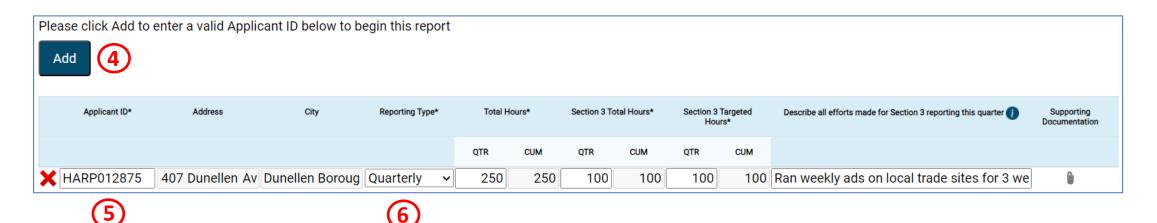

- 7. Enter the Total Hours QTR, Section 3 Total Hours QTR, and Section 3 Targeted Hours QTR
  - Cumulative (CUM) values will automatically calculate and add your current amount to previously reported amounts. To reduce overall hours for an applicant, a negative value can be entered
- 8. Describe all efforts made for Section 3 reporting this quarter
  - This is required only when Section 3 Total Hours (QTR) is less than 25% of Total Hours (QTR) OR Section 3 Targeted Hours (QTR) is less than 5% of Total Hours (QTR)
- 9. Add **Supporting Documentation** by clicking the paperclip, selecting the file, completing all required information and clicking **Save and Close**

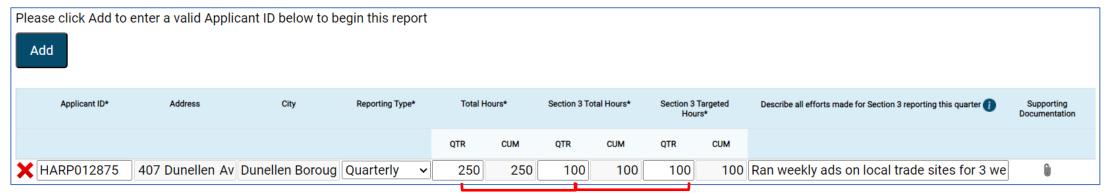

- 10. Below the grid, enter **Comments** to provide additional information to DCA (optional)
- 11. Once completed, review the **Acknowledgement** and enter your **Signature** (first and last name)
- 12. Enter your **Title** 
  - Date will automatically display
- 13. Click **Submit** to send your entry to DCA
- If your submission was error free, you will receive a message that says: Thank you for your submission.

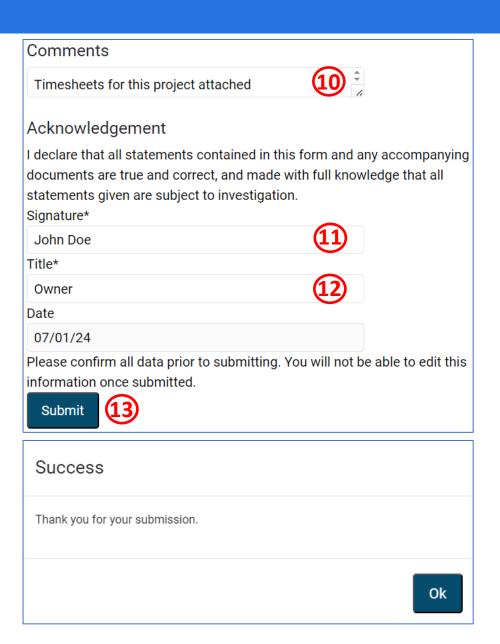

#### Emails

- Upon each submission, you will receive an email confirming the information you submitted
  - If anyone else from your organization has submitted a report in the last 12 months, they will also receive a copy of this email

From: noreply@njdrm.us <noreply@njdrm.us>
Sent: Monday, July 1, <u>2024</u> 5:09 PM

To: <u>DCAsection3vendor@gmail.com</u>
Cc: DRM.Section3@dca.nj.gov

Subject: Quarterly Section 3 Reporting - Q2 2024

Below is the status of your projects as of **Q2 2024**:

| Applicant ID | Current Quarter<br>Status | Last Submitted<br>Quarter | Address             | City                | Reporting Type | Total | Hours | Section 3 T | Total Hours | Section 3 Ta | geted Hours | Describe all efforts made for Section<br>3 reporting this quarter | Supporting<br>Documentation |
|--------------|---------------------------|---------------------------|---------------------|---------------------|----------------|-------|-------|-------------|-------------|--------------|-------------|-------------------------------------------------------------------|-----------------------------|
|              |                           |                           |                     |                     |                | QTR   | CUM   | QTR         | CUM         | QTR          | CUM         |                                                                   |                             |
| HARP012875   | Submitted                 | Q2 2024                   | 407 Dunellen Avenue | Dunellen<br>Borough | Quarterly      | 250   | 250   | 100         | 100         | 100          | 100         | Ran weekly ads on local trade sites for<br>3 weeks                | timesheets.pdf              |

As a reminder, you must submit quarterly Section 3 reporting until project completion. To update existing projects or add new projects, Click Here for DCA Section 3 Reporting

All reporting for Q2 2024 must be completed by 07/07/2024

If you have any questions, please email <a href="mailto:DRM.Section3@dca.nj.gov">DRM.Section3@dca.nj.gov</a>

This is an automated email. Do not reply.

- You, and anyone else from your organization that has submitted a report in the last 12 months, will
  receive a reminder email with your previously submitted information 7 and 14 days prior to the end
  of the reporting quarter
  - Note that any applicant for which you submitted a Final report in a previous quarter will no longer display in emails

# Troubleshooting

• Please consult the table below if you encounter any issues submitting

| Page                           | Error Message                                                                                                    | Action                                                                                                    |  |  |  |  |
|--------------------------------|----------------------------------------------------------------------------------------------------|----------------------------------------------------------------------------------------------------|--|--|--|--|
| Login Page                     | Incorrect information provided – please try again                                                                                                    | <ul> <li>Try to re-enter your license number</li> <li>Confirm you have application IDs associated with your license number; contact a program representative if you are unsure</li> </ul>                                                                                                    |  |  |  |  |
| Section 3 Compliance Reporting | This is not a valid Applicant ID for your organization. Please enter a different Applicant ID. Please contact your Program Representative if you believe there has been an error. | <ul> <li>Re-enter the Applicant ID, making sure it is a valid ID that your organization<br/>is working with</li> </ul>                                                                                                    |  |  |  |  |
|                                | Cumulative Section 3 Total Hours cannot exceed Cumulative Total Hours                                                                                                    | <ul> <li>Update hours so that Section 3 Total Hours CUM are less than Total Hours<br/>CUM</li> </ul>                                                                                                    |  |  |  |  |
|                                | Cumulative Section 3 Targeted Hours cannot exceed<br>Cumulative Section 3 Total Hours                                                                                             | <ul> <li>Update hours so that Section 3 Targeted Hours CUM are less than Section 3 Total Hours CUM</li> </ul>                                                                                                    |  |  |  |  |
|                                | Are you sure you want to delete this row?                                                                                                    | <ul> <li>Click OK to proceed with the cancellation or click No to retain the<br/>information you have entered</li> </ul>                                                                                                    |  |  |  |  |
|                                | Please ensure all questions are answered before submitting                                                                                                    | Confirm all required fields are populated. All fields are required except:  Supporting Documentation, Comments and Describe all efforts made for Section 3 reporting this quarter  • Note Describe all efforts made for Section 3 reporting this quarter becomes required if 1. Section 3 Total Hours (QTR) is < 25% of Total Hours (QTR) OR 2. Section 3 Targeted Hours (QTR) is < 5% of Total Hours (QTR) |  |  |  |  |

#### Additional Questions

If you require further assistance:

- Email us at <u>Section3Reporting@dca.nj.gov</u>; or
- Call Sylvia Johnston, Grant Management Supervisor, at 609-913-4247